## **A2000ERP ~ SALES**

## **How to set customer Credit Limit and validation in Sales Order or Invoice to check Credit Limit Credit Limit and Credit Period Check**

Credit Limit and Credit Period are set up in the Customer Maintenance (same applies to Supplier Maintenance but normally not used) as shown below:

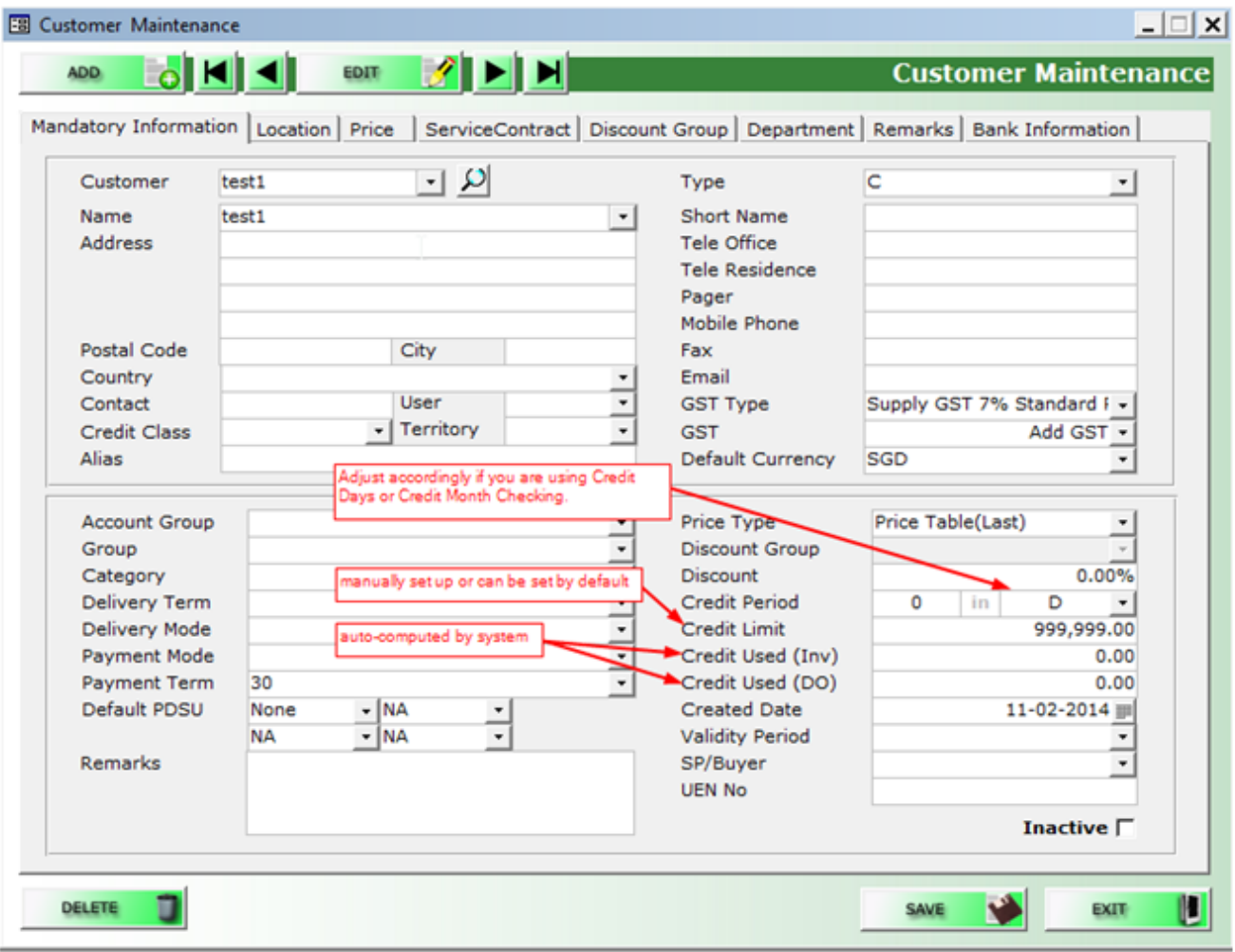

## $A2000$ ERP ~ SALES

There are two options in the system that relate to Customer Credit Limit Check and both can be found under System Manager - System Settings.

- 1. System Settings Main System Checks and Controls Check Credit Limit.
	- a. Do not check This is self-explanatory. System does not check credit limit.
	- b. Warn Customer When a transaction is entered which exceeds the remaining credit available to this customer, user will be prompted as follows but will still be able to continue processing the transaction.

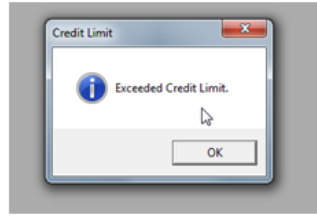

- c. Warn Supplier same as b.
- d. Both warn both b and c are applicable.
- e. Block Customer When a transaction is entered which exceeds the remaining credit available to the customer, user will be blocked from saving the transaction. An over-ride password needs to be keyed in to continue processing the transaction. The prompt appears after the details have been keyed in.

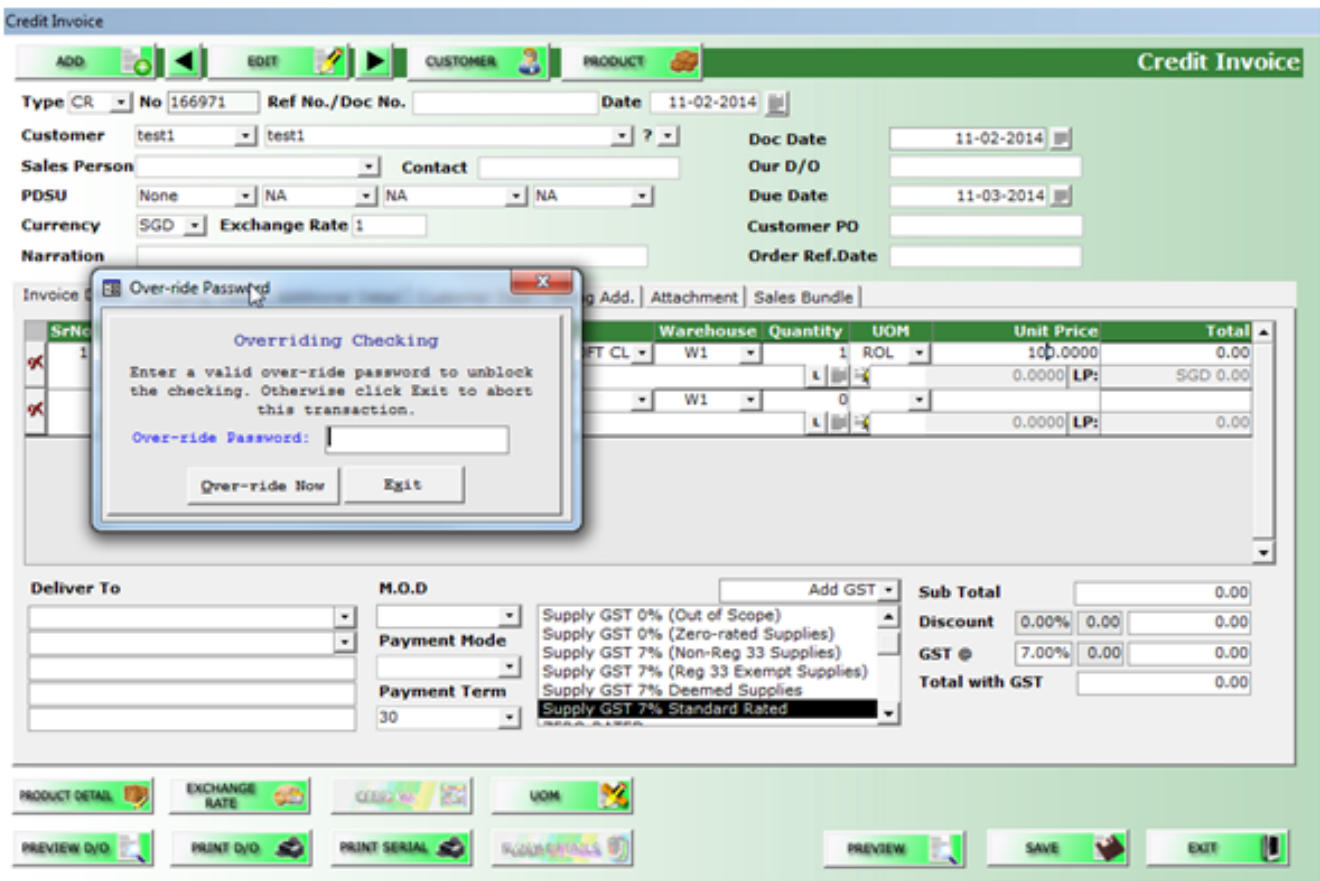

Page 2 / 3 (c) 2024 A2000 <a2000solutions@gmail.com> | 2020-0505-2024202420242024 URL: https://a2000support.com/faq/index.php?action=artikel&cat=3&id=9&artlang=en

## **A2000ERP ~ SALES**

- f. Block Supplier same as e.
- g. Both Block both e and f are applicable.
- 2. System Settings Other Additional Credit Options
	- a. Check credit days if you have set up credit period in days for your Customers and you want the system to block if the customer has credit exceeding the pre-set credit days, tick this option.
	- b. Check credit month if you have set up credit period in month for your Customers and you want the system to block if the customer has credit exceeding the pre-set credit days, tick this option. The blocking will be at the point of selection of the customer in the header.

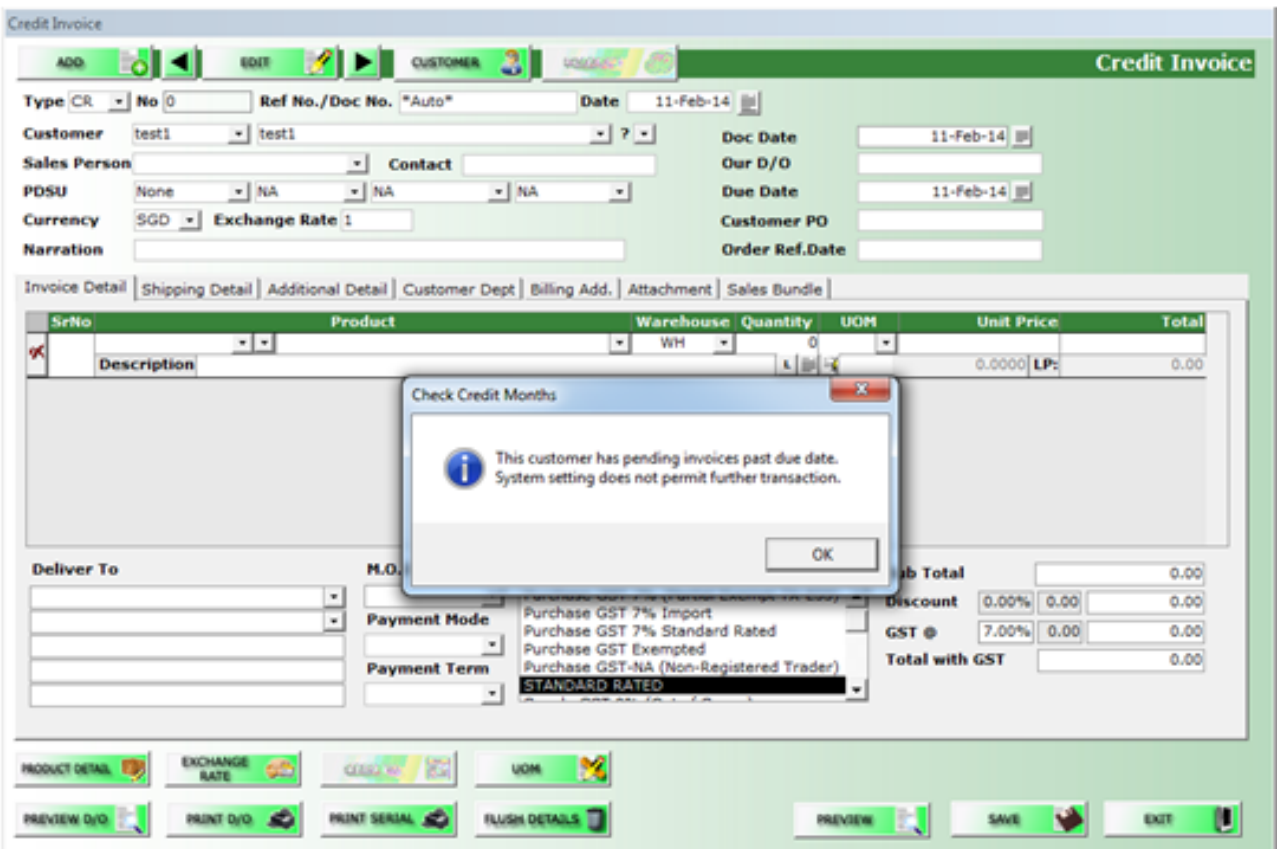

Unique solution ID: #1008 Author: Ava Trinidad Last update: 2019-12-13 09:15